#### Lampiran 1. Instrumen Penentuan Kelompok Responden

#### **INSTRUMEN PENENTUAN KELOMPOK RESPONDEN**

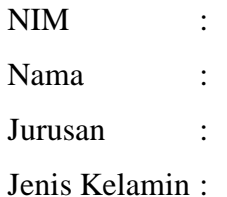

Seberapa sering anda menggunakan layanan internet? 1.

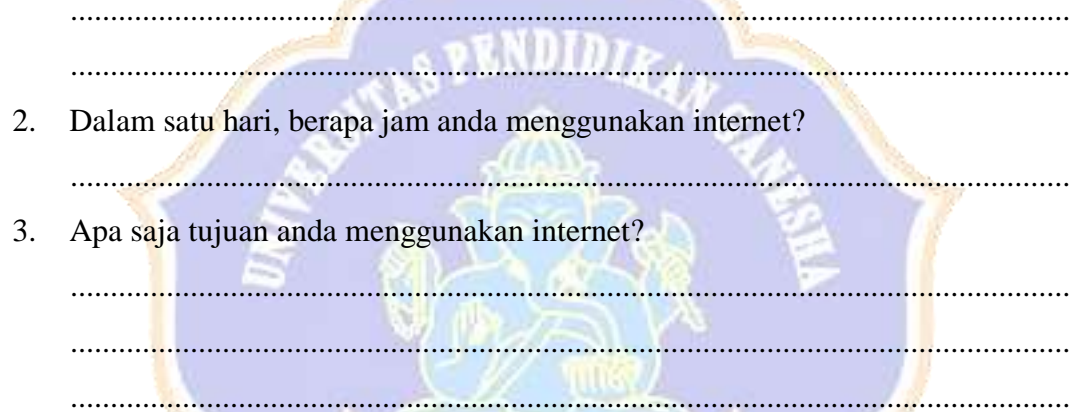

4. Sebagai mahasiswa STMIK STIKOM Indonesia (STIKI), seberapa sering anda mengakses website SIPRI STIKI? 

5. Apa tujuan Anda mengakses layanan Website SIPERI STIKI?

> Responden,

## **Lampiran 2. Rubik Penilaian Wawancara Untuk Menentukan Kelompok Mahir dan Pemula**

# **PENENTUAN KELOMPOK RESPONDEN PESERTA EVALUASI USABILITY**

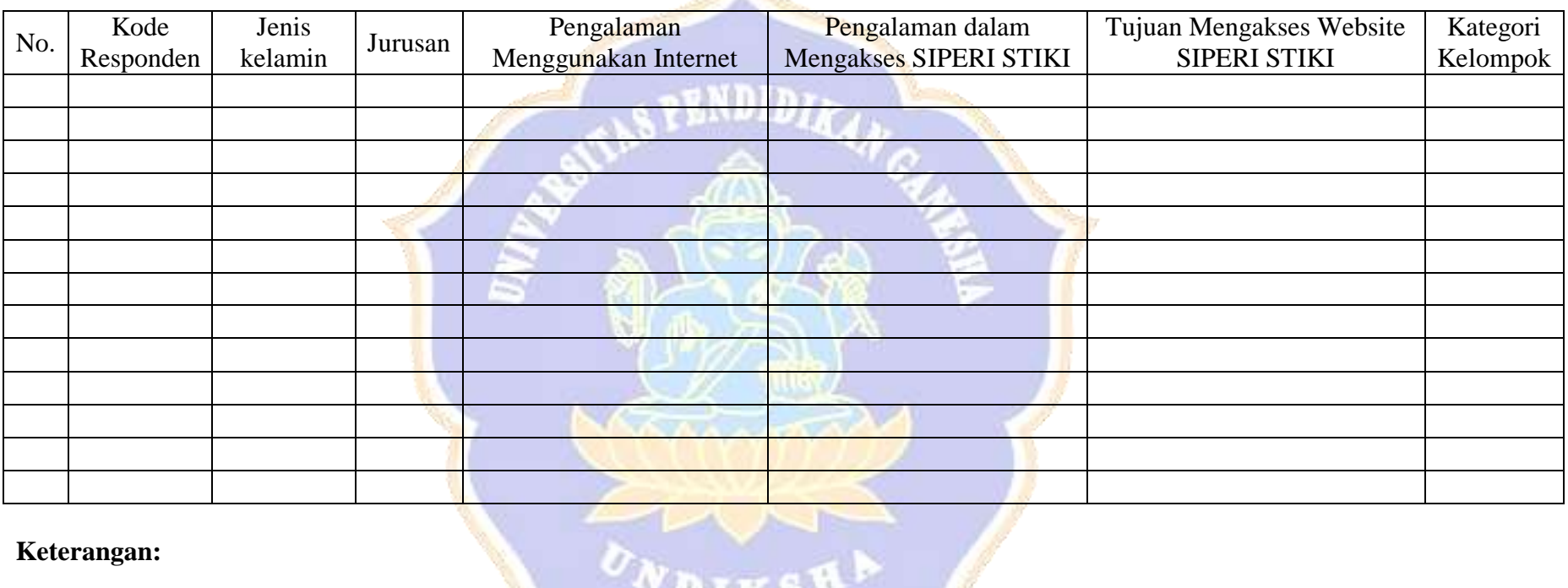

#### **Keterangan:**

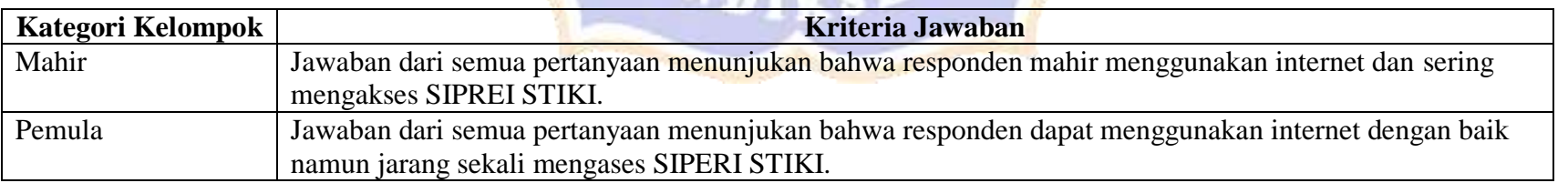

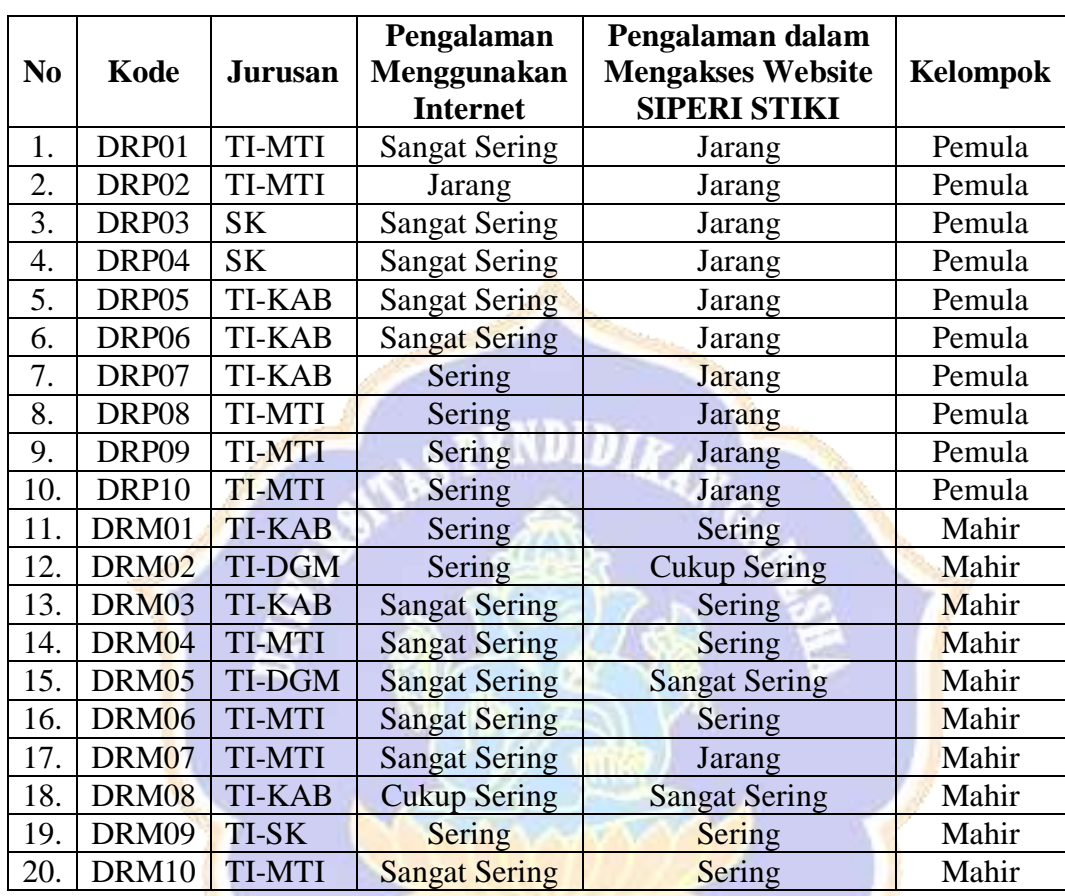

 $\overbrace{v_{w_{\text{DIX}}}}^{v_{\text{DIX}}}$ 

 $\overline{\phantom{a}}$ 

# **DATA RESPONDEN MAHASISWA**

**Lampiran 3. Data Responden Mahasiswa**

# **Lampiran 4. Skenario Responden Mahasiswa**

#### **TAKS SKENATIO EVALUASI USABILITY SISTEM PERENCANAAN STUDI (SIPERI) STMIK STIKOM INDONESIA (STIKI)**

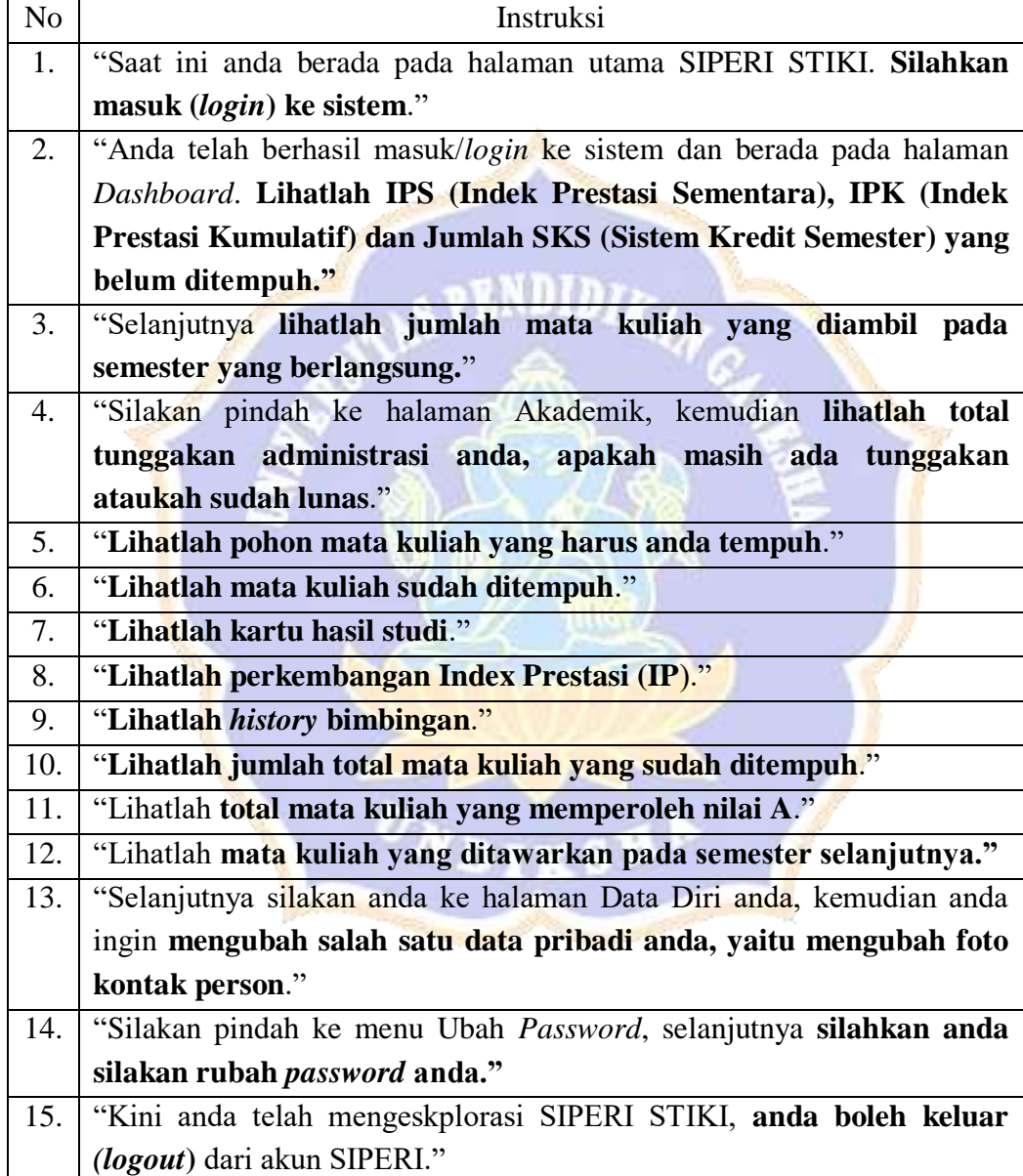

*Lampiran* **5. Kuesioner WebQual pada Aspek Usability Responden**

#### **KUESIONER PENELITIAN EVALUASI SISTEM PERENCANAAN STUDI (SIPERI) STMIK STIKOM INDONESIA (STIKI) DENGAN TEKNIK WEBQUAL PADA ASPEK USABILITY**

A. Identitas Responden

Nama :

NIM :

Kode Responden : (diisi oleh peneliti)

- B. Petunjuk pengisian angket
	- 1. Angket terdiri dari 8 pertanyaan.
	- 2. Berdasarkan pengalaman mahasiswa selama menggunakan SIPERI STIKI, berilah tanda centang  $(\checkmark)$  yang merefleksikan persepsi mahasiswa pada setiap alternatif pertanyaan
	- 3. Dimohon agar seluruh pertanyaan dijawab sejujurnya.
- C. Keterangan pilihan jawaban
	- Skor 1 Sangat (tidak setuju/buruk/kurang sekali),
	- Skor 2 Tidak (setuju/baik/) atau kurang,
	- Skor 3 Netral / Cukup,
	- Skor 4 (Setuju/Baik/suka), dan
	- Skor 5 Sangat (setuju/Baik/Suka)

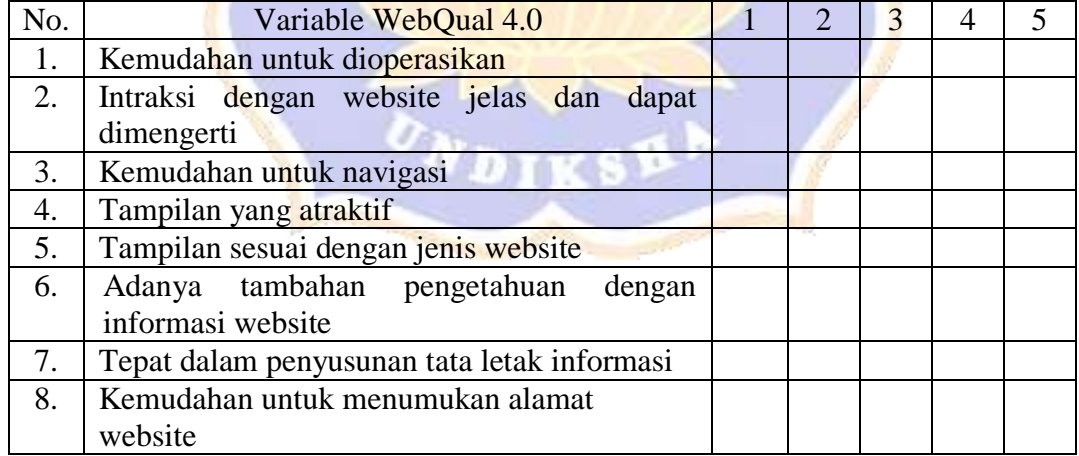

## **Lampiran 6. Kuesioner Kesulitan, Kritik dan Saran SIPERI STIKI**

#### **KESULITAN, KRITIK DAN SARAN SISTEM PERENCANAAN STUDI (SIPERI) STMIK STIKOM INDONESIA (STIKI)**

S PENDIDIRA

## **A. Identitas Responden**

Nama :

NIM :

Kode Responden : (diisi oleh peneliti)

## **B. Kritik dan Saran**

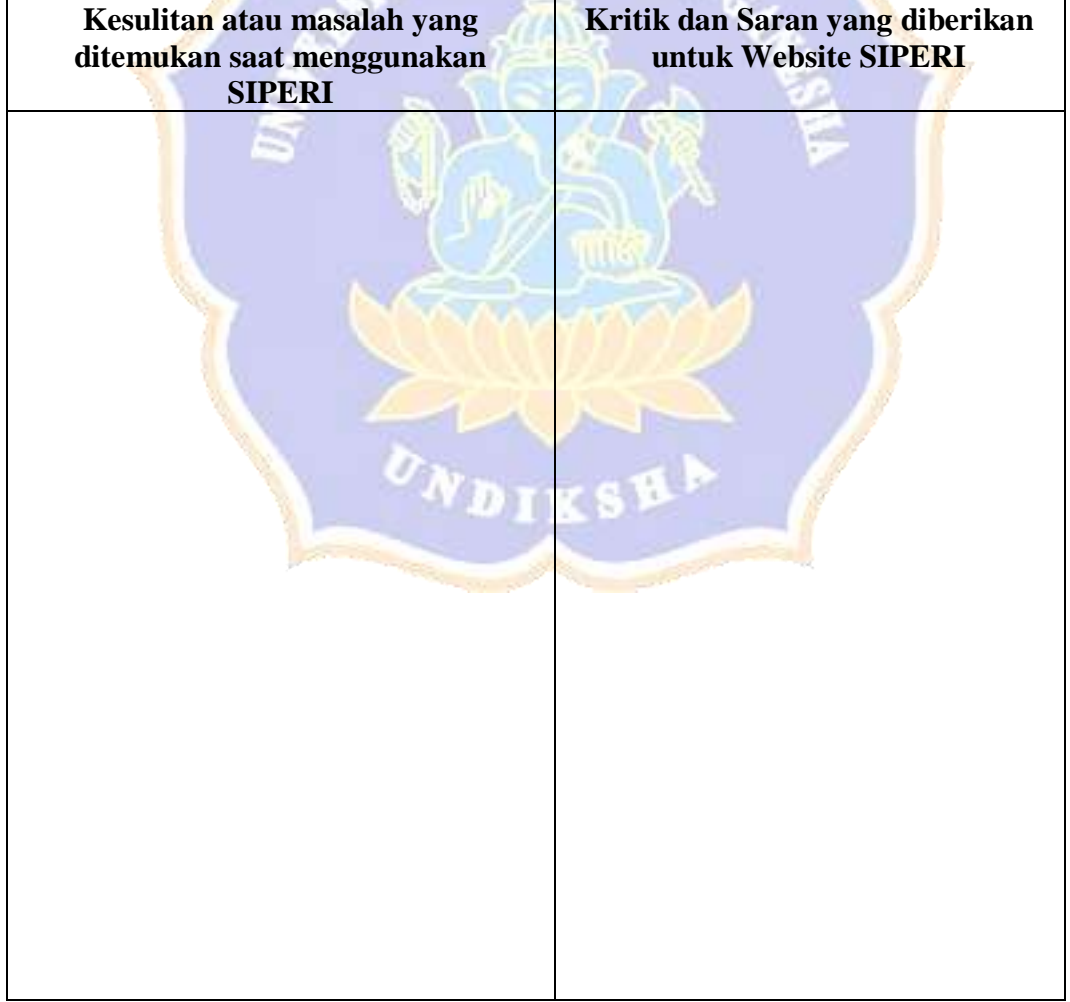

| ID<br><b>Taks</b> | <b>Aktivitas</b><br>yang Harus<br><b>Dicapai</b>                                                                                                    | <b>Gambar</b>                                                                                                    |
|-------------------|----------------------------------------------------------------------------------------------------|----------------------------------------------------------------------------------------------------|
| 1.                | berada<br>Saat<br>pada halaman<br>utama<br><b>SIPERI</b><br>STIKI.<br>Silahkan<br>mengisi<br>"nama<br>pengguna dan<br>sandi"<br>kata<br>untuk masuk<br>ke<br>(login)<br>sistem."                                 | SIPEI                                                                                                    |
| 2.                | Pada halaman<br><b>Dashboard</b><br>lihatlah "IPS<br>(Indek<br>Prestasi<br>Sementara),<br>IPK (Indek<br>Prestasi<br>Kumulatif)<br>Jumlah<br>dan<br>SKS (Sistem<br>Kredit<br>Semester)<br>yang belum<br>ditempuh" | $0. - 0.011$<br>开车<br><b>LPERF</b><br>Dashbound<br>Ale Angel Holm Rafflye WSaya Police, Col. Joi Ingg<br>is control (PA-PV (PA-Transita) (I)<br><b>WAS ANTICOTY</b><br>an industrial and other art-art area<br>case away close data told rank<br><b>ALD STORES</b> |
| 3.                | Melihat<br>jumlah<br>mata<br>kuliah<br>yang<br>diambil pada<br>semester<br>yang<br>berlangsung<br>pada<br>menu                                                                                                   |                                                                                                    |

Lampiran 7. Panduan Analisis Vidio Pengerjaan Tugas Responden Mahasiswa

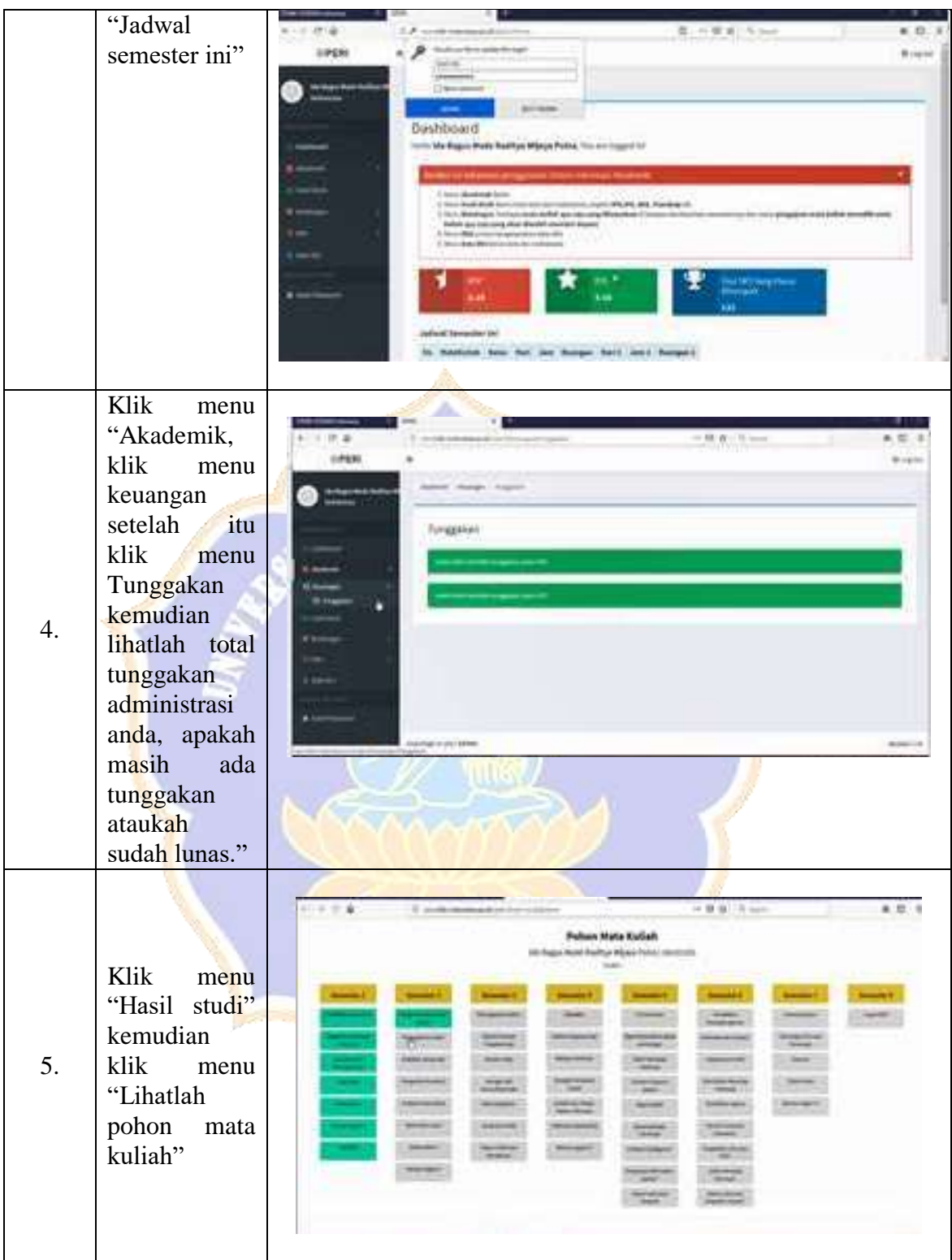

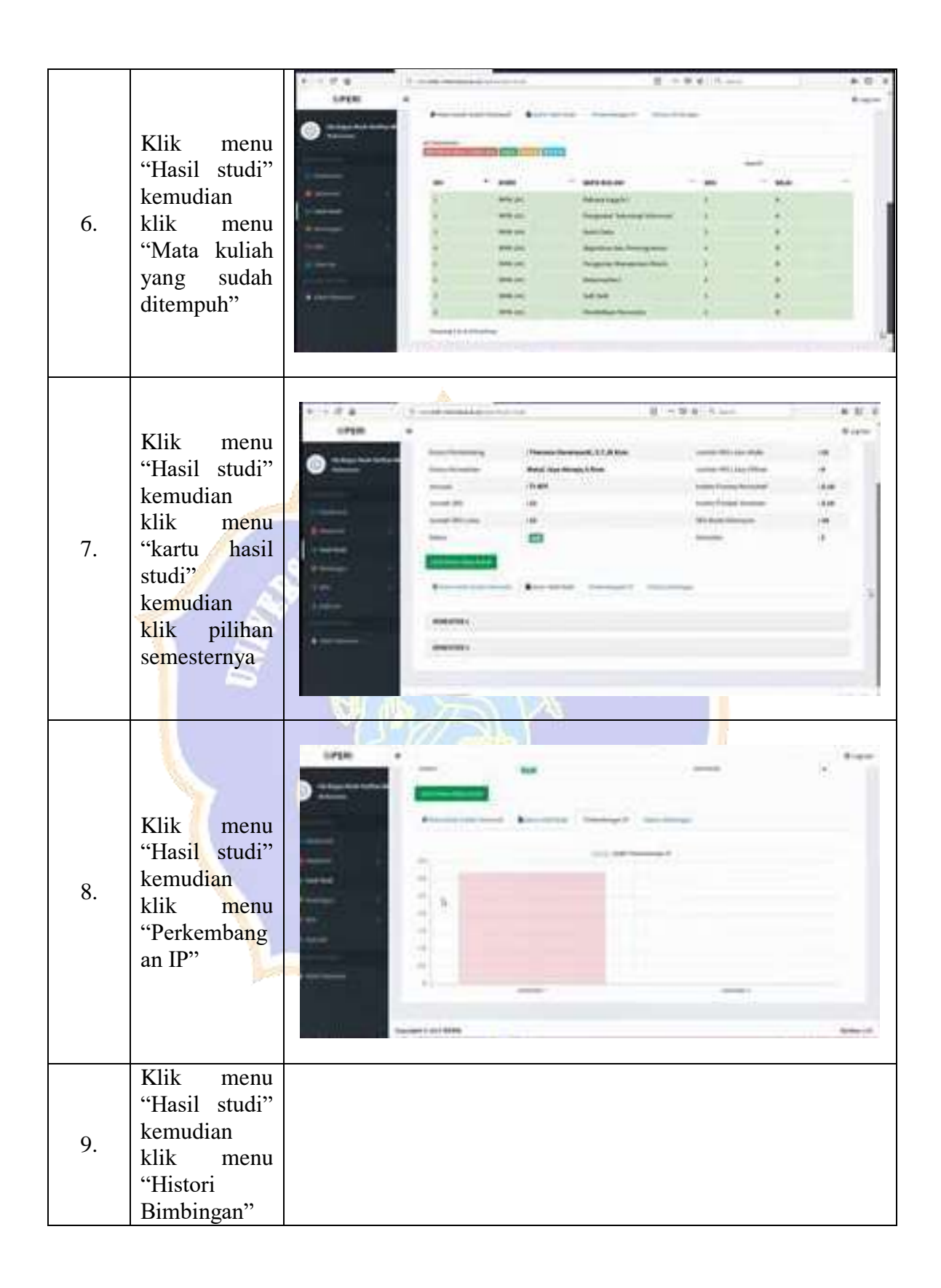

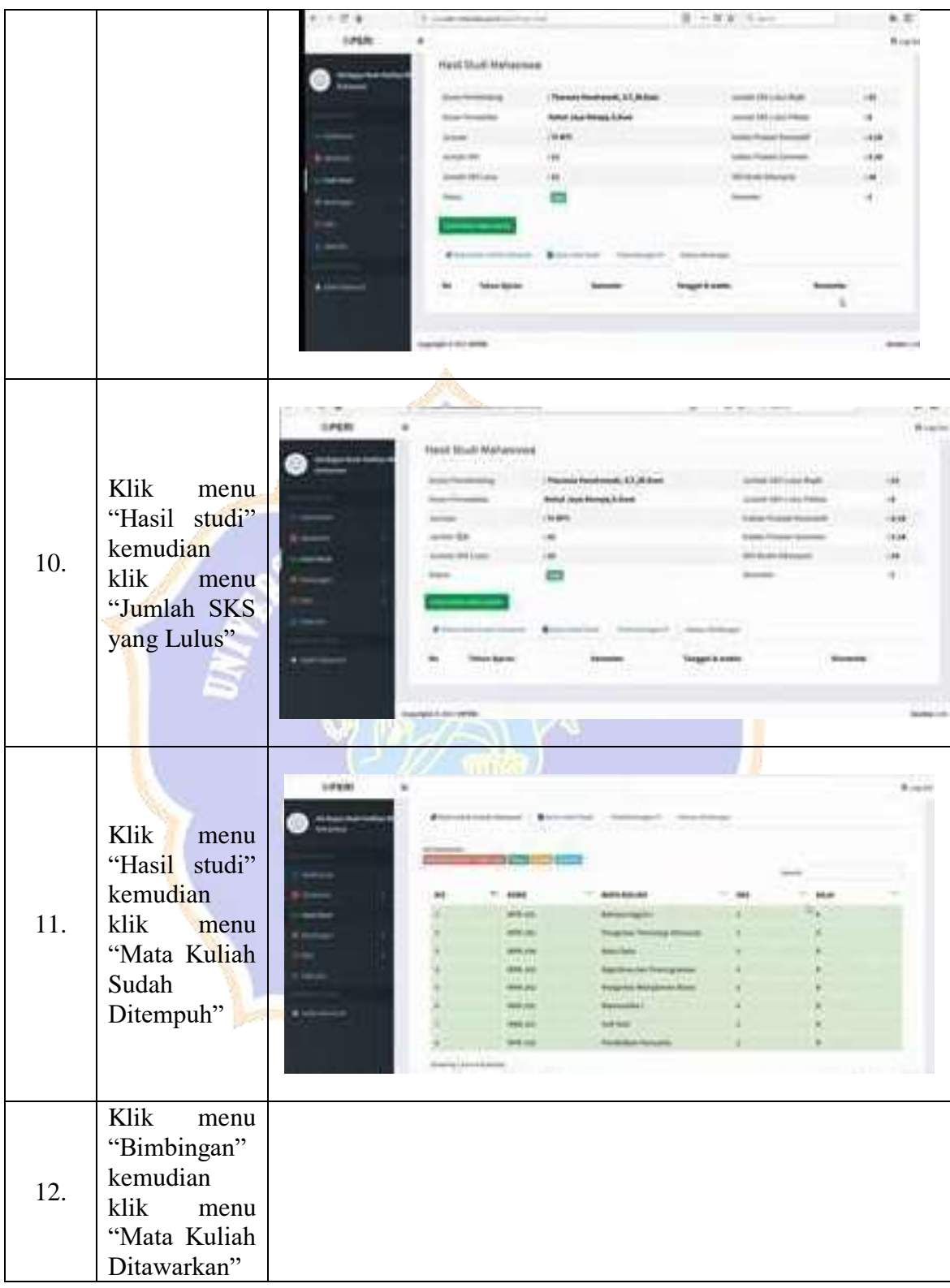

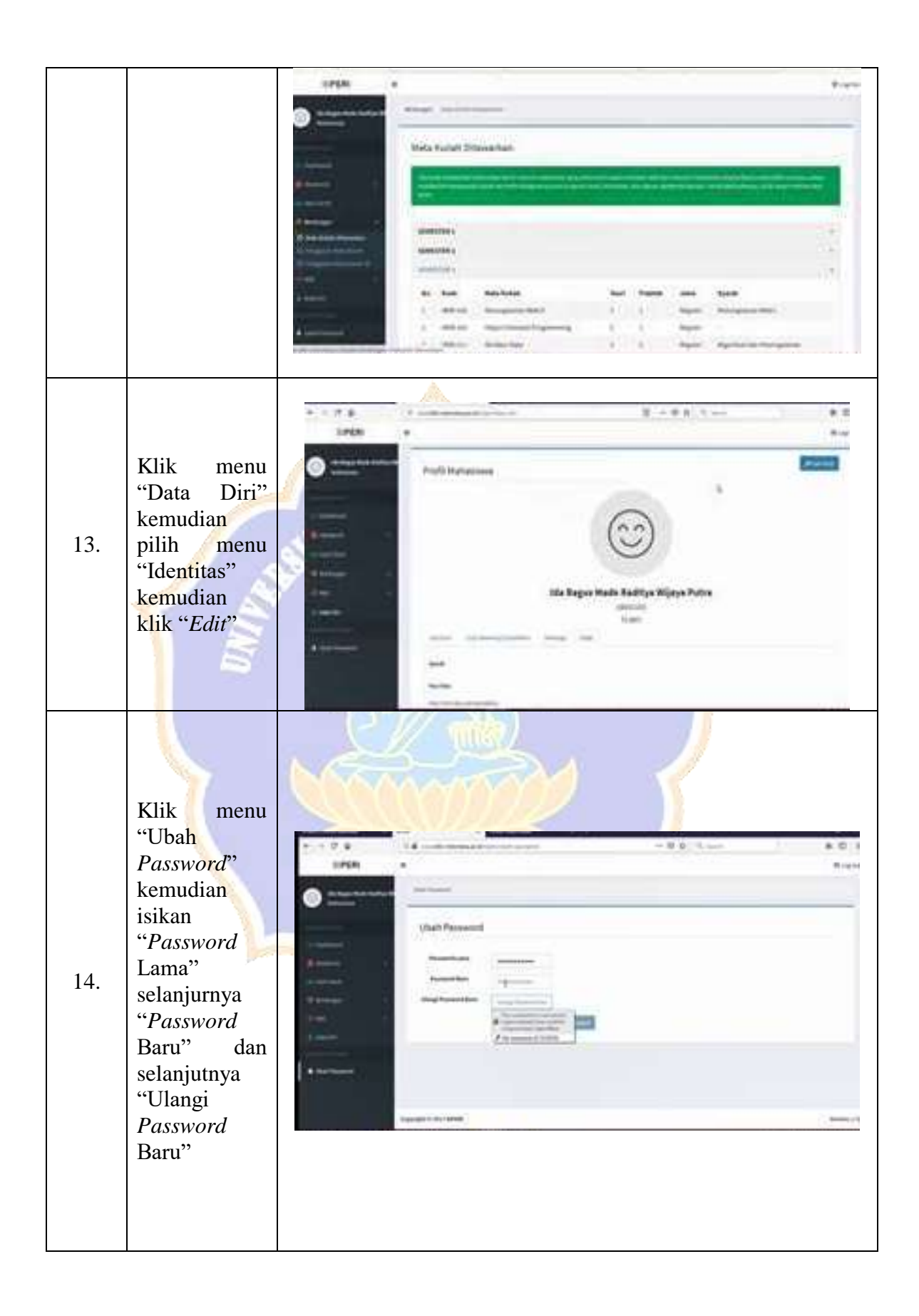

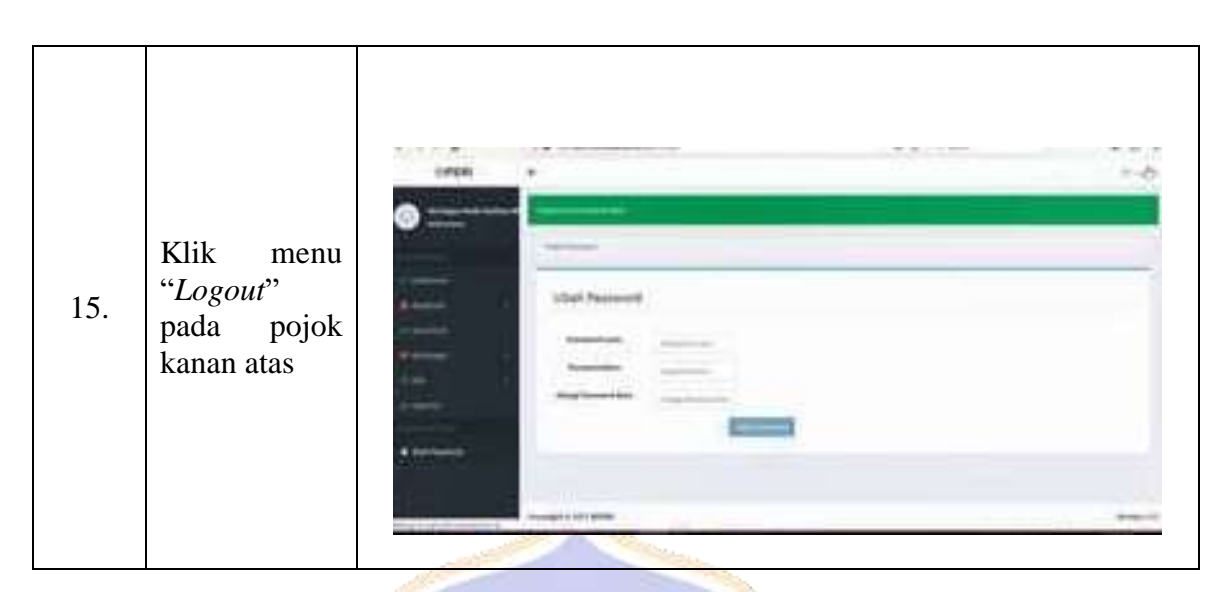

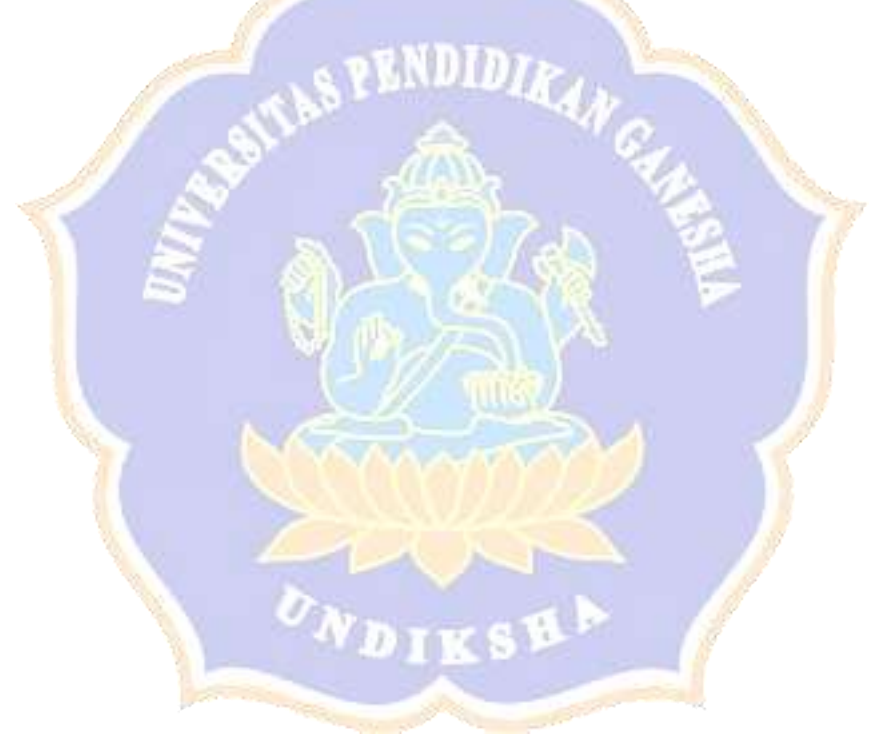

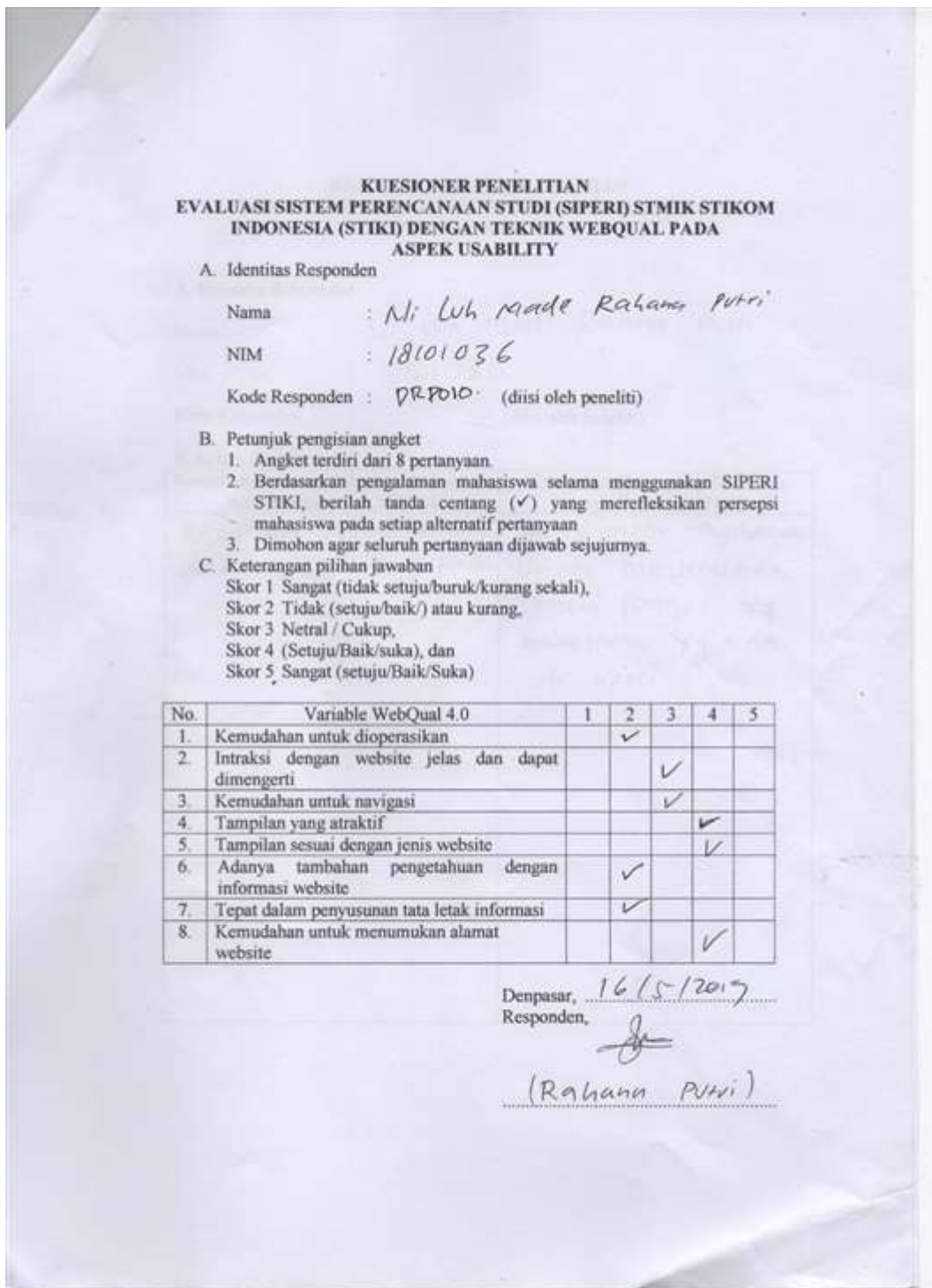

# **Lampiran 8. Hasil Instrumen dan Kuesioner Yang Telah Diisi**